## CAD-Daten

**UNSERER PRODUKTE IM INTERNET.**

**Integrieren Sie in wenigen Schritten die CAD-Daten unserer Sensoren und einiger Prozess-Instrumente direkt in Ihr CAD-Konstruktions-System.**

THE MEASUREMENT SOLUTION

Nachstehend eine Schnell-Anleitung, wie Sie über unsere Webseite **www.burster.de** zu den produktspezifischen CAD-Daten gelangen.

**5.** Anmelden oder einmalig registrieren

 $\boxed{30}$   $\boxed{2}$   $\boxed{1}$   $\leq$ 2ug-Dru<br>8624-66 ■ 2 0 <  $\mathbf{r}$ 

**6.** Generierte Datei steht zum Download bereit

## **Allgemeine Informationen**

感

Falls Sie des Öfteren auf die CAD-Daten mehrerer Bauteile eines Herstellers zugreifen müssen, können Sie unter **https://www.traceparts.com/de** die CAD-Daten eines Herstellers auch komplett als Bauteilekatalog downloaden. TraceParts ist weltweit für Millionen CAD-Anwender kostenfrei verfügbar, mit hunderten von Hersteller- Katalogen und 100 Millionen CAD-Modellen wie auch Produkt-Dokumenten für die Konstruktions-, Einkaufs-, Fertigungs- und Wartungsprozesse in den Industriezweigen Antriebstechnik, Elektronik, Elektrotechnik, Energietechnik, Fabrikautomation, Fertigungstechnik, Maschinen- und Anlagenbau, Mechanik, Mechatronik, Mess- und Regeltechnik, Robotik und Werkstoffe / Werkstofftechnik.

**3.** Messbereich wählen **4.** CAD-Format wählen

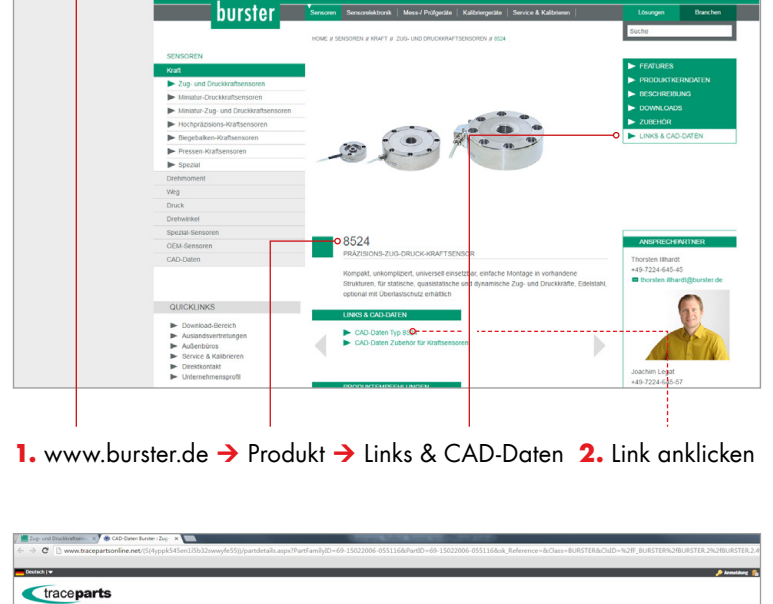